# **vi/vim** 的使用

基本上 vi/vim 共分为三种模式, 分别是命令模式∏Command mode∏ 插入模式∏nsert mode∏和底线命令 模式∏Last line mode∏ 这三种模式的作用分别是:

# 命令模式

用户刚刚启动 vi/vim∏便进入了命令模式。

此状态下敲击键盘动作会被Vim识别为命令,而非输入字符。比如我们此时按下i,并不会输入一个字符[li 被当作了一个命令。

以下是常用的几个命令:

i 切换到插入模式,以输入字符。

x 删除当前光标所在处的字符。

: (英文冒号)切换到底线命令模式,可以在最底一行输入命令。 若想要编辑文本: 启动Vim∏进入了命令模式, 按下i∏切换到 输入模式。 命令模式只有一些最基本的命令,因此仍要依靠底线命令模式输入更多命令。

### 插入模式

在命令模式下按下i就进入了输入模式。

在输入模式中,可以使用以下按键:

字符按键以及Shift组合,输入字符  $ENTER$  $\Box$ 回车键,换行 BACK SPACE 门退格键, 删除光标前一个字符 DELN删除键,删除光标后一个字符 方向键,在文本中移动光标 HOME/END<sub>口移动光标到行首/行尾</sub> Page Up/Page Down $\n 1.7$ 下翻页 Insert门切换光标为输入/替换模式,光标将变成竖线/下划线 ESC[退出输入模式, 切换到命令模式

# 底线命令模式

在命令模式下按下:(英文冒号)就进入了底线命令模式。

底线命令模式可以输入单个或多个字符的命令,可用的命令非常多。 在底线命令模式中,基本的命令有(已经省略了冒号):

q 退出程序

w 保存文件

按ESC键可随时退出底线命令模式。

## 安装 **vim**

- Ubuntu 系统输入命令: sudo apt-get install vim
- CentOS 系统输入命令: vum install vim
- 安装成功后输入: vim 文件名即可编辑文件, 如果文件不存在则保存后会创建文件
- 示例: 在/var/www/html目录下创建一个phpinfo.php文件, 并输入测试代码

命令:vim /var/www/html/phpinfo.php

点击键盘上的 i 键,进入插入模式

■ 输入内容,在内容输入/修改完成后, 按下键盘上的 Esc 键, 即可退出插入模式, 进入命令模式 ■ 在命令模式下, 输入:wq 即可保存并退出文件, 输入 w 为保存, 输入:q 为退出,:q! 为强 制退出

# 附:常用快捷键

如果你将右手放在键盘上的话,你会发现 hjkl 是排列在一起的,因此可以使用这四个按钮来 移动光标。 如果想要进行多次移动的话,例如向下移动 30 行,可以使用 "30j" 或 "30↓" 的组合按键, 亦即加上想要进行的次数(数字)后,按下动作即可!

#### 按键 说明

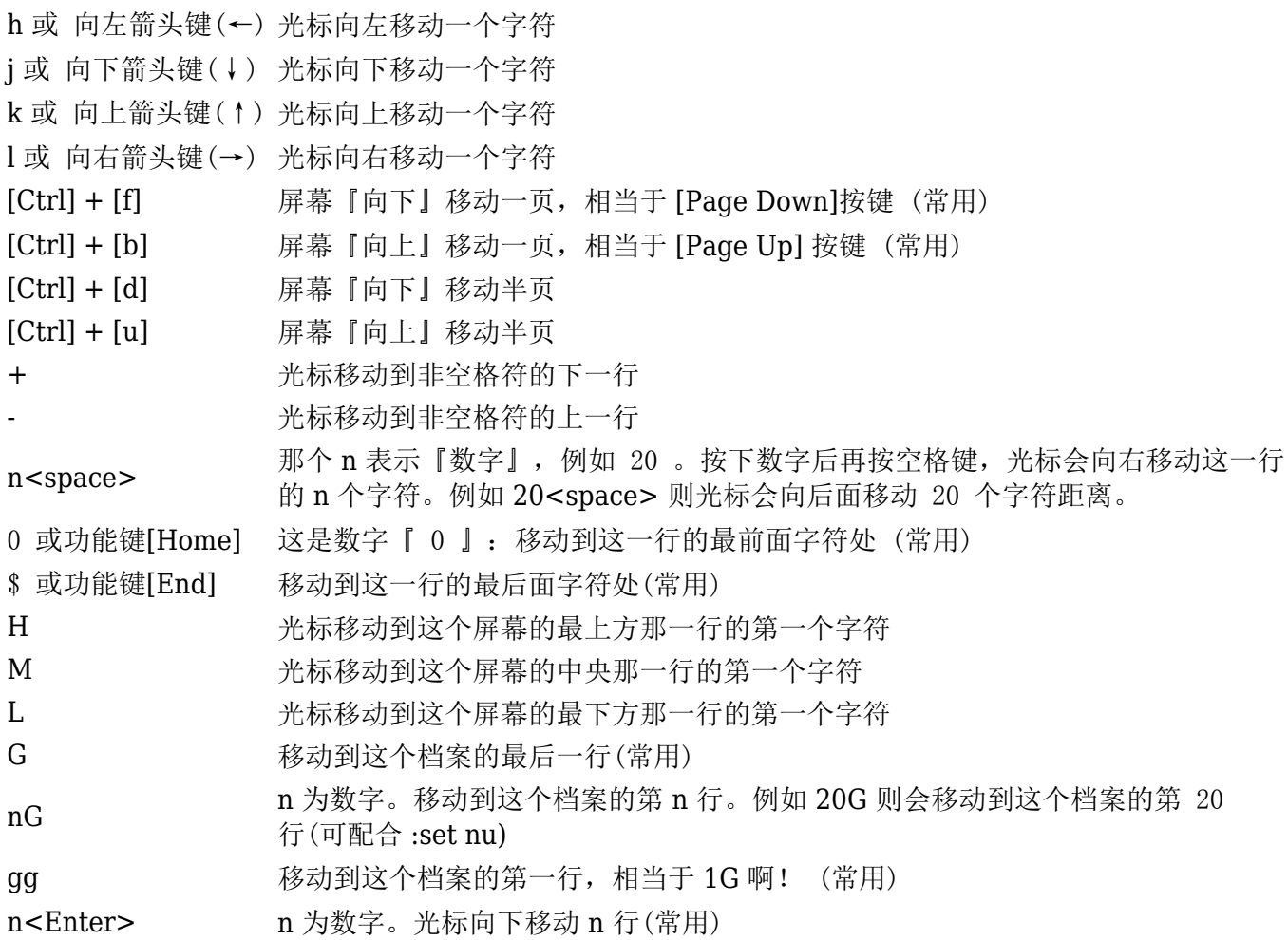